# Teams Mobile

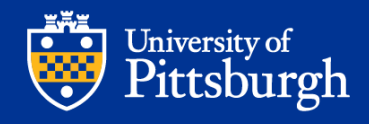

## Getting the Mobile App

Get to your files from anywhere - at work, at home, or on the go.

#### Available across Mobile platforms

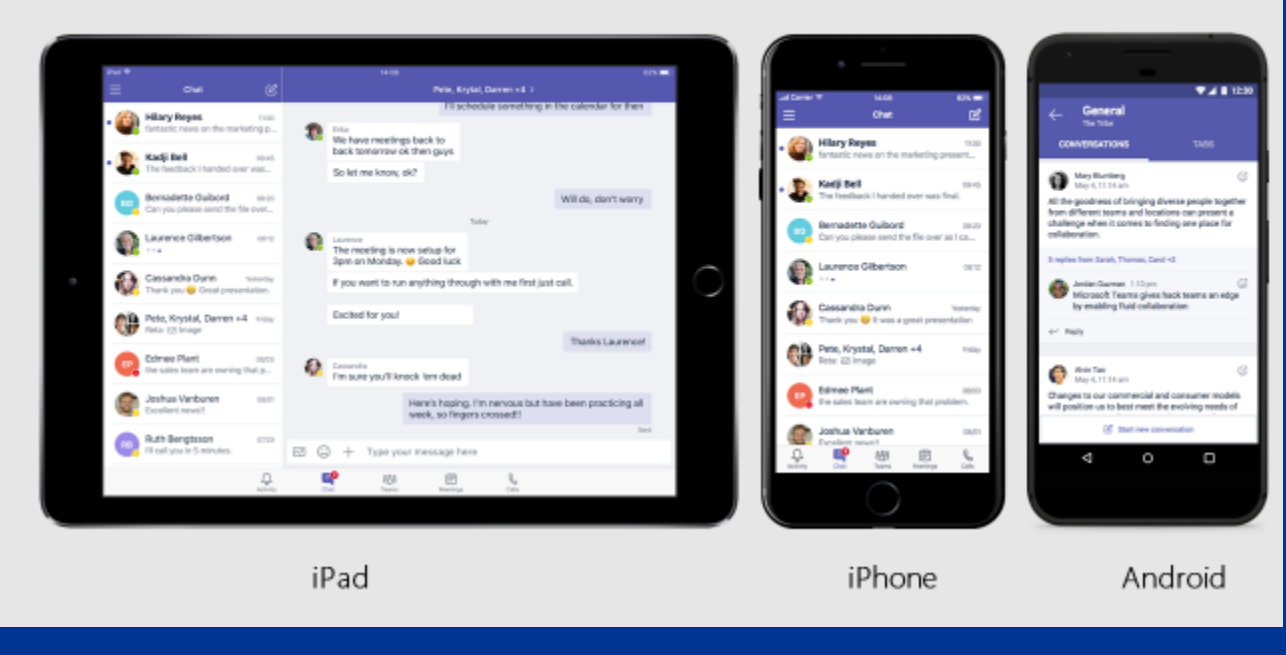

Download for Android<sup>1</sup> at the Google Play Store or at: https://play.google.com/store/apps/det [ails?id=com.microsoft.office.officehubr](https://play.google.com/store/apps/details?id=com.microsoft.office.officehubrow) ow

Download for iOS<sup>2</sup> at the App Store or at: [https://apps.apple.com/app/microsoft](https://apps.apple.com/app/microsoft-office/id541164041)office/id541164041

<sup>1</sup>Support is limited to the last four major versions of Android. When a new major version of Android is released, the new version and the previous three versions are officially supported.

<sup>2</sup>Support is limited to the two most recent major versions of iOS. When a new major version of iOS is released, the new version of iOS and the previous version are officially supported.

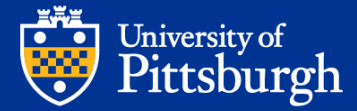

### Setting up the Mobile App

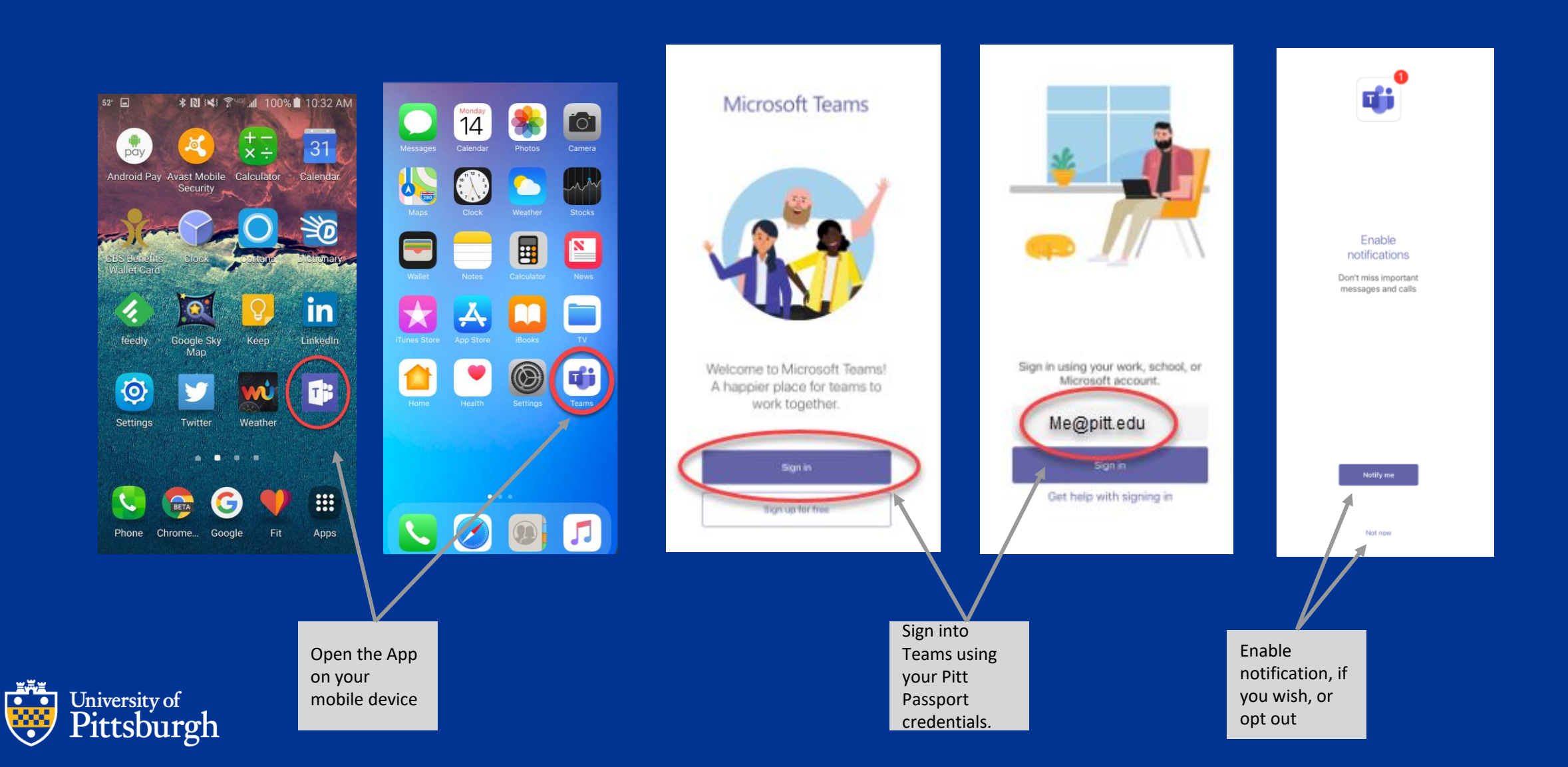

#### Starting a New Chat in Mobile

 $\sum_{\substack{\sigma \ \text{Activity}}}$  $\mathbb{C}$ **CH3** 曲  $\blacksquare$ Chat Teams Calendar Calls Tap the Chat icon on the bottom of the screen. Tap an existing Chat stream to continue the conversation with that contact or group.

University of

Pittsburgh

Start a new chat by tapping the "new chat" icon in the top right-hand corner, and search for a participant.

To chat with multiple contacts or a group, start a new chat and then type/select each participant name, just like you would if composing a new email.

**EZUM** 

В

was.

 $00.45^{\circ}$ 

 $0020 -$ 

carts.

**Vinche con-**

765m

outra.

OBJET.

a curso 1

14.08

Chat

fantastic news on the marketing present...

he feedback I handed over was final.

Can you please send the file sver as I ca...

hank you lat it was a great presentation

the sales learn are owning that problem.

囲

胡

**Hilary Reves** 

Kadji Bell

Bernadette Guibord

Laurence Gilbertson

Cassandra Dunn

Pete, Krystal, Darren +4

Joshua Vanburen

TechNect rununti.

O.

Reta: 201 Image

Edman Plant

Type your message in the chat box as you would in any other text messaging app.

> Use the additional controls to insert photos, attach files, insert links, and more.

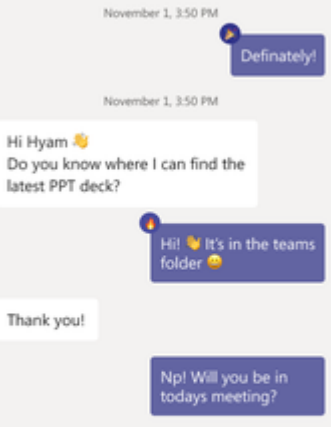

**Thonas Garma** 

Files

**O** Last seen Friday

Chat

 $O<sub>0</sub>$ 

More

Yes. I want to go over the deck with you beforehand

Type a new message E 2 4 4 4 -

> Tap the "…" to display more chat options.

 $\mathbb Q$ 

You may use the voice-totext feature by tapping the microphone icon.

> Copy text  $\leftrightarrow$  Reply Forward  $\sqrt{2}$  Save

Mark as unread

#### Joining a Teams Meeting on Mobile

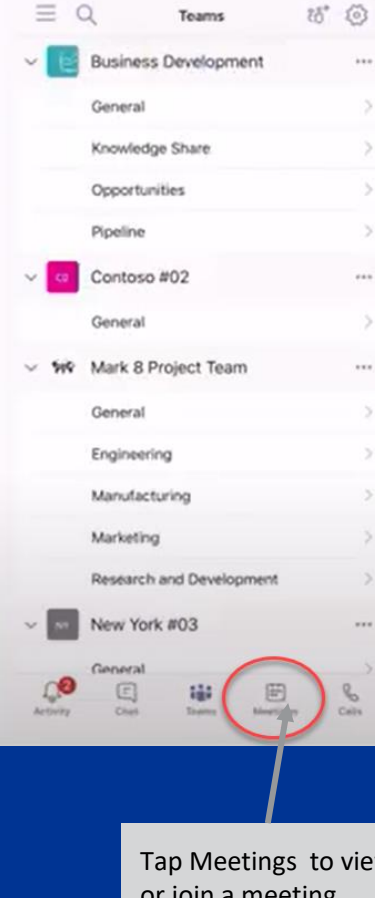

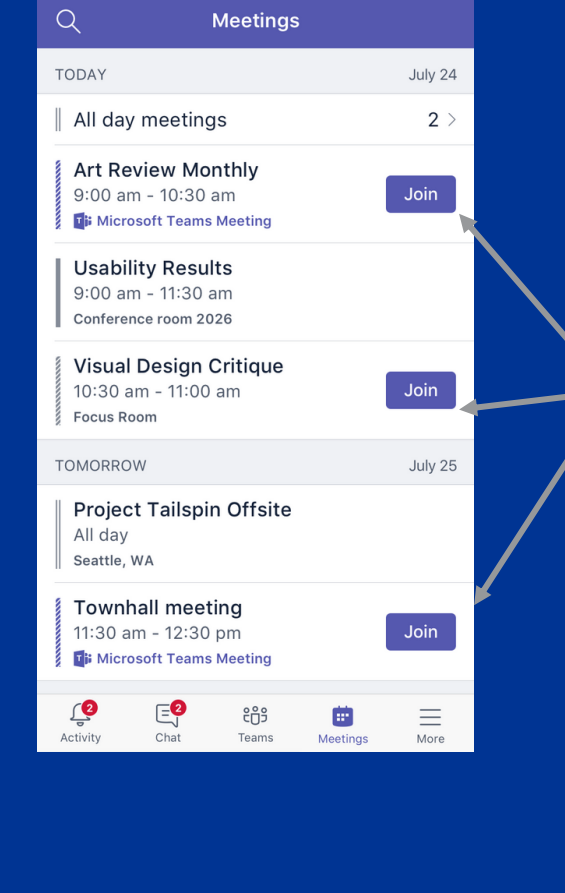

Teams syncs with your Outlook calendar. Select "Join" for the appropriate Teams meeting.

> Start recording 00 Put me on hold **①** Share

: Dialpad

区 Turn off incoming video

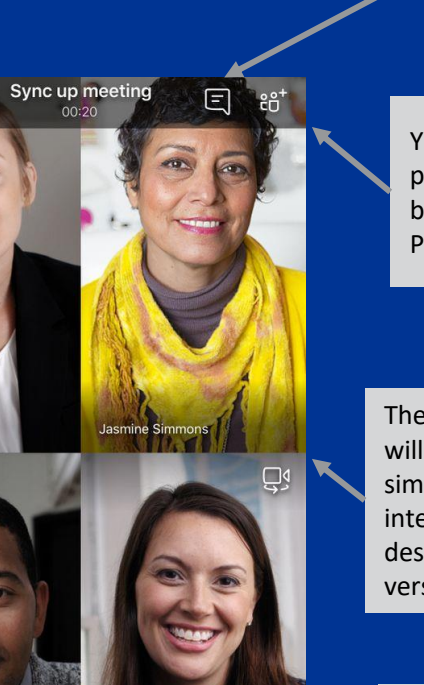

Tap the "…" to display more call options.

 $\bullet\bullet\bullet$ 

 $\mathbf{0}$ 

You may view/add participants on-the-fly by tapping the Add People (+) icon

You may initiate/view a meeting chat by tapping the message

icon

The Meeting screen will behave very similarly to the interface of the desktop or web versions.

Tap anywhere on the screen to display the call controls.

Tap Meetings to view or join a meeting.

University of Pittsburgh

#### Making a Teams-to-Teams Call on Mobile  $\equiv$  Q 8 位 Teams Tap the magnifying glass to search for your Teams **Business Development**  $\cdots$ contacts. General Knowledge Share Opportunities Access your Pipeline voicemail messages Tap Reorder to  $\begin{bmatrix} 0 \\ 0 \end{bmatrix}$ ≡ o Calls by tapping the Contoso #02 rearrange the Teams You may call a  $\cdots$ Voicemail tab. History Voicemail \* : action shortcuts.contact by tapping General on their Call History Mark 8 Project Team Danielle Booker 9/45 AM listing. General **Edmee Plant** e Ventering Engineering  $= 0$ Callis 日印 Reorder Manufacturing Voicemail · History Aaron Buxton **Ventoring**  $\mathbb{G}$  $\overline{\mathbf{r}}$ Marketing Aaron Buxton **BOOM** Calls Files Camera Wiki Cort. Research and Development **Bryan Wright** Maecenas faccibus molls interdum. Filtey **A**  $\sqrt{2}$ Dorwic utlamporper nulla non metus. New York #03 auctor fringilla. Donec sed odlo dul. www. Vestibulum id ligula porta fe vesismod Saved  $s$ llifts Laurence Gilbertson (3) commodo, tortor mauris con Technical General while us farmantum musics ruth and a  $\mathbf{Q}$  $\overline{\Xi}$ ô  $\Xi$  $\bullet\bullet\bullet$ 昍 圖 chi. 68 +1 (555) 123-4567  $-0.7779$ **Reta Taylor** 1141.000 GRE TRYL 2014 Tap Calls to make a call **Tom Davis SHELLY COM** Jazmine Simmons 09/25 in the line or view call history, Depending on your **Ruth Bengtsson** contacts, or voicemails. existing setting, you Succes  $m = 48$ <sup>(B)</sup> Erika Fuller **DEALT** may need to tap More University of to find the Calls ಀ 函 يه Pittsburgh  $\mathbb{Q}$ € 商 吧 option.